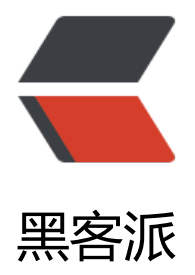

## 献给写作者的 [Markd](https://hacpai.com)own 新手指南

作者: xuyan1095

- 原文链接:https://hacpai.com/article/1482921005155
- 来源网站:[黑客派](https://hacpai.com/member/xuyan1095)
- 许可协议:[署名-相同方式共享 4.0 国际 \(CC BY-SA 4.0\)](https://hacpai.com/article/1482921005155)

<h2 id="献给写作者的-Markdown-新手指南">献给写作者的 Markdown 新手指南</h2> <script async src="https://pagead2.googlesyndication.com/pagead/js/adsbygoogle.js"></scr pt> <!-- 黑客派PC帖子内嵌-展示 --> <ins class="adsbygoogle" style="display:block" data-ad-client="ca-pub-5357405790190342" data-ad-slot="8316640078" data-ad-format="auto" data-full-width-responsive="true"></in > <script> (adsbygoogle = window.adsbygoogle  $\parallel$  []).push( $\left\{\right\}$ ); </script> <p><em>转载自<a href="https://link.hacpai.com/forward?goto=http%3A%2F%2Fwww.jians u.com%2Fp%2Fq81RER" target="\_blank" rel="nofollow ugc">简书</a></em></p> <p>Markdown 是一种「电子邮件」风格的「标记语言」, 我们强烈推荐所有写作者学习和掌握该 言。为什么? 可以参考: </p> <ul> <li><a href="https://link.hacpai.com/forward?goto=http%3A%2F%2Fwww.jianshu.com%2F %2FqqGjLN" target=" blank" rel="nofollow ugc">『为什么作家应该用 Markdown 保存自己的 稿】</a>。</li> <li><a href="https://link.hacpai.com/forward?goto=http%3A%2F%2Fwww.jianshu.com%2F %2FPpDNMG" target=" blank" rel="nofollow ugc">『Markdown 写作浅谈』</a></li>  $\langle$ /ul $\rangle$ <p>在此,我们总结 Markdown 的优点如下:</p> <ul> <li>纯文本,所以兼容性极强,可以用所有文本编辑器打开。</li> <li>让你专注于文字而不是排版。</li> <li>格式转换方便,Markdown 的文本你可以轻松转换为 HTML、电子书等。</li> <li>Markdown 的标记语法有极好的可读性。</li>  $\langle$ /ul $\rangle$ <p>当然,我们既然如此推崇 Markdown ,也必定会教会你使用 Markdown ,这也是本文的目的 在。不过,虽然 <a href="https://link.hacpai.com/forward?goto=http%3A%2F%2Fwowubuntu. om%2Fmarkdown%2F" target="\_blank" rel="nofollow ugc">Markdown 的语法</a>已经足够 单,但是现有的 Markdown 语法说明更多的是写给 Web 从业者看的,对于很多写作者来说,学习 来效率很低,现在,我们特地为写作者量身定做本指南,从写作者的实际需求出发,介绍写作者真正 用的常用格式,深入浅出、图文并茂地让您迅速掌握 Markdown 语法。</p> <p>为了使您更好地学习,我们建议您登录<a href="https://link.hacpai.com/forward?goto=http 3A%2F%2Fwww.%2520jianshu.com%2F" target="\_blank" rel="nofollow ugc"> 「简书」</a> 将您的编辑器切换至 Markdown 编辑器, 新建一篇空白笔记, 然后点击右上角的预览模式: </p> <p><img src="https://static.hacpai.com/images/img-loading.svg" alt="" data-src="http://up oad-images.jianshu.io/upload\_images/259-b7a1aa59aaca63e4.jpg?imageMogr2/auto-orient/ trip%7CimageView2/2/w/1240"></p> <p>此时,您的界面应当如下图所示,左侧为编辑区域,右侧为预览区域,您在左侧输入 Markdown 语法的文本, 右侧会立即帮您呈现最终结果, 好了, 让我们开始学习吧~</p> <p><img src="https://static.hacpai.com/images/img-loading.svg" alt="" data-src="http://up oad-images.jianshu.io/upload\_images/259-05f6819ea5aa4fdd.jpg?imageMogr2/auto-orient/s rip%7CimageView2/2/w/1240"></p> <h2 id="标题">标题</h2> <p>这是最为常用的格式,在平时常用的的文本编辑器中大多是这样实现的:输入文本、选中文本、 置标题格式。</p> <p>而在 Markdown 中,你只需要在文本前面加上 <code>#</code> 即可,同理、你还可以增加 级标题、三级标题、四级标题、五级标题和六级标题,总共六级,只需要增加 <code>#</code> 即 ,标题字号相应降低。例如:</p> <pre><code class="highlight-chroma"># 一级标题 ## 二级标题 ### 三级标题

#### 四级标题 ##### 五级标题 ###### 六级标题 </code></pre> <p><em>注: <code>#</code> 和「一级标题」之间建议保留一个字符的空格,这是最标准的 Ma kdown 写法。</em></p> <p><em>你可以你的编辑器中尝试输入这六级标题,可以参考下方的截图:</em></p> <p><img src="https://static.hacpai.com/images/img-loading.svg" alt="" data-src="http://up oad-images.jianshu.io/upload\_images/259-7424a9a21a2cb81b.jpg?imageMogr2/auto-orient/ trip%7CimageView2/2/w/1240"></p> <p>一级标题至六级标题</p> <h2 id="列表">列表</h2> <p>列表格式也很常用,在 Markdown 中,你只需要在文字前面加上 <code>-</code> 就可以了 例如: </p> <pre><code class="highlight-chroma">- 文本1 - 文本2 - 文本3 </code></pre> <p>如果你希望有序列表,<br> 也可以在文字前面加上 <code>1.</code> <code>2.</code> < ode>3.</code> 就可以了, 例如: </p> <pre><code class="highlight-chroma">1. 文本1 2. 文本2 3. 文本3 </code></pre> <p><em>注:<code>-</code>、<code>1.</code> 和文本之间要保留一个字符的空格。</em  $\langle$ /p> <p><em>列表案例截图如下:</em></p> <p><img src="https://static.hacpai.com/images/img-loading.svg" alt="" data-src="http://up oad-images.jianshu.io/upload\_images/259-8ccbfed8ce487368.jpg?imageMogr2/auto-orient/s rip%7CimageView2/2/w/1240"></p> <h2 id="链接和图片">链接和图片</h2> <p>在 Markdown 中, 插入链接不需要其他按钮, 你只需要使用 <code>[显示文本](链接地址)</co e> 这样的语法即可,例如:</p> <pre><code class="highlight-chroma">[简书](http://www.jianshu.com) </code></pre> <p>在 Markdown 中,插入图片不需要其他按钮,你只需要使用 <code>![](图片链接地址)</code> 这样的语法即可,例如:</p> <pre><code class="highlight-chroma">![](http://ww4.sinaimg.cn/bmiddle/aa397b7fjw1dzpls pdw5j.jpg) </code></pre> <p><em>注: 插入图片的语法和链接的语法很像, 只是前面多了一个 <code>! </code>。</em  $\langle$ /p> <p><em>插入链接和图片的案例截图:</em></p> <p><img src="https://static.hacpai.com/images/img-loading.svg" alt="" data-src="http://up oad-images.jianshu.io/upload\_images/259-90ac0f366310f464.jpg?imageMogr2/auto-orient/s rip%7CimageView2/2/w/1240"></p> <h2 id="引用">引用</h2> <p>在我们写作的时候经常需要引用他人的文字,这个时候引用这个格式就很有必要了,在 Markdo n 中, 你只需要在你希望引用的文字前面加上 <code>&gt;</code> 就好了, 例如: </p> <script async src="https://pagead2.googlesyndication.com/pagead/js/adsbygoogle.js"></scr pt> <!-- 黑客派PC帖子内嵌-展示 --> <ins class="adsbygoogle" style="display:block" data-ad-client="ca-pub-5357405790190342" data-ad-slot="8316640078" data-ad-format="auto" data-full-width-responsive="true"></in

```
> 
<script>
  (adsbygoogle = window.adsbygoogle \parallel []).push(\left\{\right\});
</script> 
<pre><code class="highlight-chroma">&gt; 一盏灯,   一片昏黄;   一简书,   一杯淡茶。 守着那
份淡定, 品读属于自己的寂寞。 保持淡定, 才能欣赏到最美丽的风景! 保持淡定, 人生从此不再
寞。
</code></pre> 
<p><em>注:<code>&gt;</code> 和文本之间要保留一个字符的空格。</em></p> 
<p>最终显示的就是:</p> 
<blockquote> 
 <p>一盏灯, 一片昏黄; 一简书, 一杯淡茶。 守着那一份淡定, 品读属于自己的寂寞。 保持淡定
 才能欣赏到最美丽的风景! 保持淡定, 人生从此不再寂寞。</p> 
</blockquote> 
<p><em>引用的案例截图:</em></p> 
<p><img src="https://static.hacpai.com/images/img-loading.svg" alt="" data-src="http://up
oad-images.jianshu.io/upload_images/259-438c3424cfbfb029.jpg?imageMogr2/auto-orient/s
rip%7CimageView2/2/w/1240"></p> 
<h2 id="粗体和斜体">粗体和斜体</h2> 
<p>Markdown 的粗体和斜体也非常简单,用两个 <code>*</code> 包含一段文本就是粗体的语
, 用一个 <code>*</code> 包含一段文本就是斜体的语法。例如: </p>
<pre><code class="highlight-chroma"> *一盏灯*, 一片昏黄;**一简书**, 一杯淡茶。 守着那
份淡定, 品读属于自己的寂寞。 保持淡定, 才能欣赏到最美丽的风景! 保持淡定, 人生从此不再
寞。
</code></pre>
<p>最终显示的就是下文,其中「一盏灯」是斜体,「一简书」是粗体:</p> 
<p><em>一盏灯</em>, 一片昏黄;<strong>一简书</strong>, 一杯淡茶。 守着那一份淡定,
品读属于自己的寂寞。 保持淡定, 才能欣赏到最美丽的风景! 保持淡定, 人生从此不再寂寞。</p>
<p><em>粗体和斜体的案例截图:</em></p> 
<p><img src="https://static.hacpai.com/images/img-loading.svg" alt="" data-src="http://up
oad-images.jianshu.io/upload_images/259-6a74e417a86ac97f.jpg?imageMogr2/auto-orient/s
rip%7CimageView2/2/w/1240"></p> 
<h2 id="代码引用">代码引用</h2> 
<p>需要引用代码时,如果引用的语句只有一段,不分行,可以用 ` 将语句包起来。<br> 如果引用
语句为多行, 可以将 ``` 置于这段代码的首行和末行。<br> <em>代码引用的案例截图: </em></p
<p><img src="https://static.hacpai.com/images/img-loading.svg" alt="" data-src="http://up
oad-images.jianshu.io/upload_images/259-dcf737a97e71cd73.jpg?imageMogr2/auto-orient/s
rip%7CimageView2/2/w/1240"></p> 
<h2 id="表格">表格</h2> 
<p>相关代码:</p> 
<pre><code class="highlight-chroma">| Tables | Are | Cool |
| ------------- |:-------------:| -----:|
col 3 is | right-aligned | $1600 |
| col 2 is | centered | $12 |
zebra stripes | are neat | $1 |
</code></pre>
<p>显示效果:</p> 
<table> 
 <thead> 
 <tr> <th>Tables</th> 
  <th>Are</th>
```

```
 <th>Cool</th> 
 \langle tr \rangle </thead> 
  <tbody> 
 <tr> <td>col 3 is</td> 
   <td>right-aligned</td> 
   <td>$1600</td> 
 \langle tr \rangle<tr> <td>col 2 is</td> 
  <td>centered</td>
  <td>$12</td>
 \langle tr \rangle<tr> <td>zebra stripes</td> 
   <td>are neat</td> 
  <td>$1</td>
 \langletr>
  </tbody> 
</table> 
<p>相关代码:</p> 
<pre><code class="highlight-chroma">dog | bird | cat
----|------|----
foo | foo | foo
bar | bar | bar
baz | baz | baz
</code> </pre>
<p>显示效果:</p> 
<table> 
 <thead> 
 <tr> <th>dog</th> 
   <th>bird</th> 
   <th>cat</th> 
 \langle/tr\rangle </thead> 
  <tbody> 
 <tr> <td>foo</td> 
  <td>foo</td> <td>foo</td> 
 \langle tr \rangle<tr><td>bar</td>
  <td>bar</td>
   <td>bar</td> 
 \langle tr \rangle<tr><td>baz</td>
  <td>baz</td>
  <td>baz</td>
 \langle tr \rangle </tbody>
```

```
</table> 
<h2 id="显示链接中带括号的图片">显示链接中带括号的图片</h2> 
<p><img src="https://static.hacpai.com/images/img-loading.svg" alt="" data-src="http://lat
x.codecogs.com/gif.latex?%5Cprod%20(n_%7Bi%7D)+1"></p> 
<p>代码如下:</p> 
<pre><code class="highlight-chroma">![][1]
```
</code></pre>

<h2 id="结语">结语</h2>

<p>以上几种格式是比较常用的格式,所以我们针对这些语法做了比较详细的说明。除这些之外,Ma kdown 还有其他语法,如想了解和学习更多,可以参考这篇<a href="https://link.hacpai.com/forw rd?goto=http%3A%2F%2Fwowubuntu.com%2Fmarkdown%2F" target="\_blank" rel="nofollow ugc">『Markdown 语法说明』</a>。</p>

<p>强烈建议您现在就立马用 Markdown 写一篇文章吧,体会一下 Markdown 的优雅之处! 转载于 <a href="https://link.hacpai.com/forward?goto=http%3A%2F%2Fwww.jianshu.com%2Fp%2F 81RER" target=" blank" rel="nofollow ugc">http://www.jianshu.com/p/q81RER</a></p>